# **User Guide**

Application for In-principle Approval for School Bus at the OneMotoring Portal

# **TABLE OF CONTENTS**

|    | 1.1  | First-time Users                                                               | 3        |
|----|------|--------------------------------------------------------------------------------|----------|
|    | 1.2  | Accessing the OneMotoring Portal                                               | 3        |
|    | 1.3  | Apply for In-principle Approval for School Bus                                 | 4        |
|    | 1.4  | Select Type of Submission                                                      | 5        |
|    | 1.4. | 1 Replace my School Bus with New Bus                                           | 5        |
|    | 1.4. | 2 Convert my Excursion Bus/ Private Bus/ Private Hire Bus to Replace my School | ol Bus 7 |
|    | 1.4. | 3 Buy and Convert Used Bus to Replace my School Bus                            | 9        |
|    | 1.4. | 4 Buy Used School Bus                                                          | 11       |
|    | 1.4. | 5 Buy Used School Bus and Replace with New Bus                                 | 13       |
|    | 1.4. | 6 Register New Bus to replace Newly-bought Used School Bus                     | 15       |
|    | 1.4. | 7 Buy Used School Bus and Replace with My Bus                                  | 17       |
|    | 1.4. | 8 Buy Used School Bus and Replace it with Another Newly-bought Used Bus        | 20       |
|    | 1.4. | 9 Apply for Adult Worker's Contract (AWC) permit                               | 23       |
|    | 1.5  | Enter School Information                                                       | 23       |
|    | 1.6  | Select Conveyance Activity                                                     | 27       |
|    | 1.7  | Enter Workers' Transport Information (If Applicable)                           | 27       |
|    | 1.8  | Enter Transport Details                                                        | 29       |
|    | 1.9  | Save Information Entered, Print and Obtain School Endorsement                  | 30       |
|    | 1.10 | Upload Supporting Documents                                                    | 32       |
|    | 1.1  | 1 Declarations                                                                 | 34       |
|    | 1.12 | 2 Review and Submit Application                                                | 35       |
| 2. | Co   | mbining Multiple Images Into One Document                                      | 36       |
| 3. | Re   | quest For Clarification                                                        | 39       |
|    | 3.1  | View Your e-Letter                                                             | 40       |
|    | 3.2  | Re-submit Information Required                                                 | 41       |
| 4. | Pos  | st-application Approval/Rejection                                              | 43       |
|    | 4.1  | In-principle Approval Letter                                                   | 43       |
|    | 4.2  | Rejection letter                                                               | 45       |
| 5. | Co   | ntact Information                                                              | 46       |

### **Getting Started**

#### 1.1 First-time Users

**For buses that are registered under individuals**, if you do not have a Singpass account or have forgotten your Singpass log-in details, visit <a href="www.singpass.gov.sg">www.singpass.gov.sg</a> to apply for a new Singpass account or reset your Singpass password.

**For buses that are registered under businesses**, if your company does not have a Corppass account, please visit <a href="www.corppass.gov.sg">www.corppass.gov.sg</a> to register for a Corppass Administrator account. The Administrator will create the Corppass accounts for the employees to transact on your business's behalf.

#### 1.2 Accessing the OneMotoring Portal

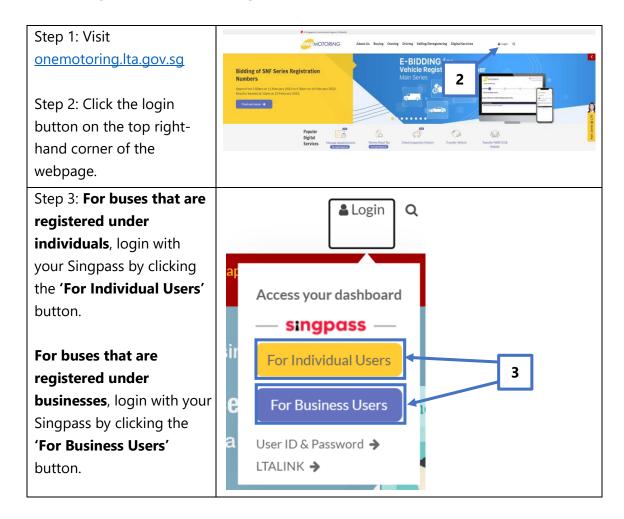

#### 1.3 Apply for In-principle Approval for School Bus

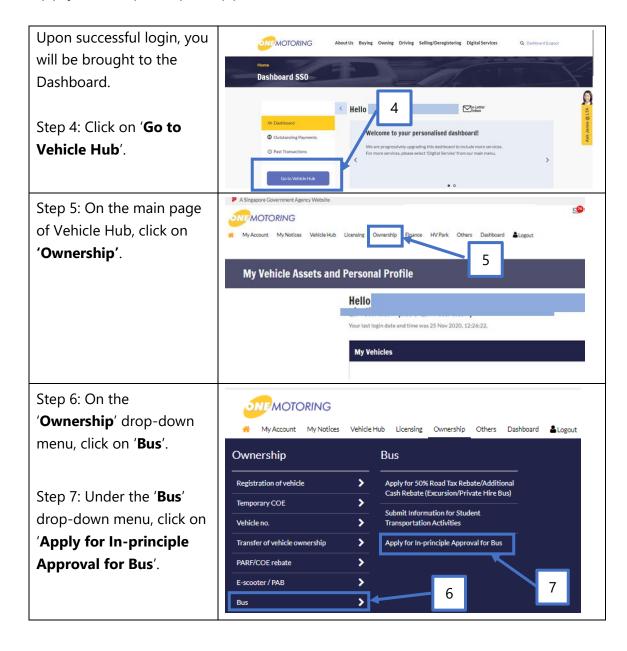

#### 1.4 Select Type of Submission

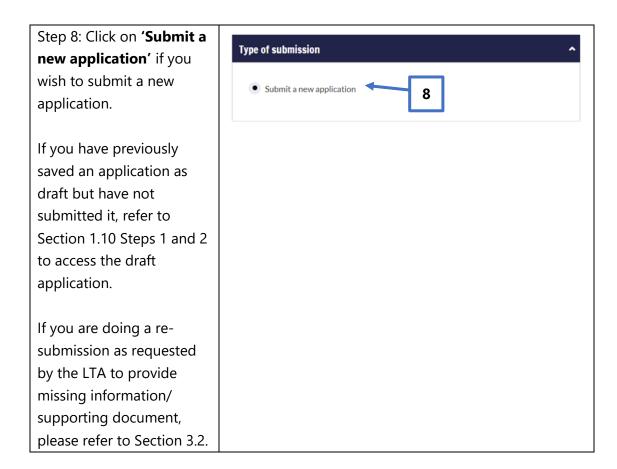

#### 1.4.1 Replace my School Bus with New Bus

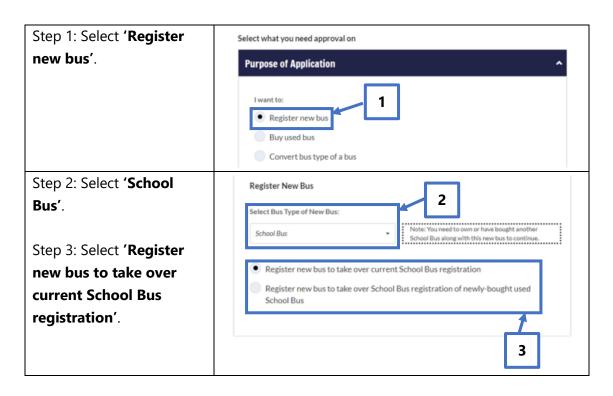

Step 4: If you have valid retained bus registration number(s), they will be displayed in the yellow button(s).

Select the retained bus registration number that you wish to use for the registration of the new bus.

Tick the checkbox for 'Not Applicable' if you do not wish to use any retained bus registration number.

Note: If you do not have any valid retained bus registration number, 'Not Applicable' will be shown.

Step 5: The bus registration number of the School Bus(es) that you own will be displayed in the yellow button(s).

Select the bus registration number of the School Bus that you wish to replace with the new School Bus.

Proceed to Section 1.5 to enter School Information and to continue with your application.

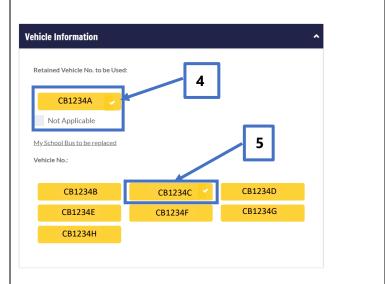

# 1.4.2 Convert my Excursion Bus/ Private Bus/ Private Hire Bus to Replace my School Bus

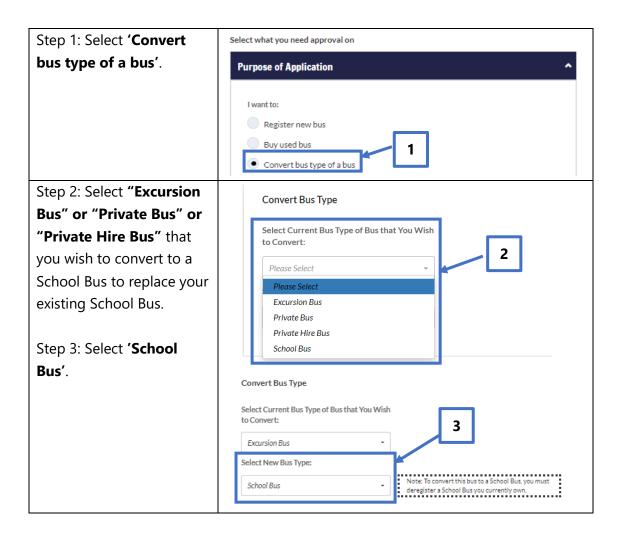

Step 4: If you have valid retained bus registration number(s), they will be displayed in the yellow button(s).

Select the retained bus registration number that you wish to use for the registration of the new bus.

Tick the checkbox for 'Not Applicable' if you do not wish to use any retained bus registration number.

Note: If you do not have any valid retained bus registration number, 'Not Applicable' will be shown.

Step 5: The bus registration number of the School Bus(es) that you own will be displayed in the yellow button(s).

Select the bus registration number of the School Bus that you wish to replace with the converted School Bus.

Step 6: Enter the bus registration number of the Excursion Bus/ Private Bus/ Private Hire Bus that you wish to convert to a School Bus.

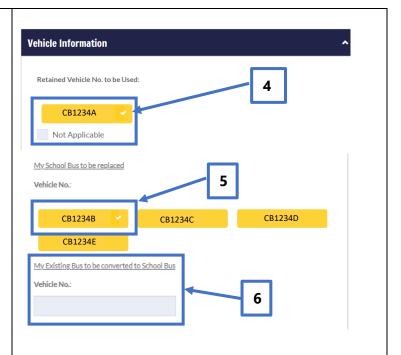

Proceed to Section 1.5 to
enter School Information
and to continue with your
application.

#### 1.4.3 Buy and Convert Used Bus to Replace my School Bus

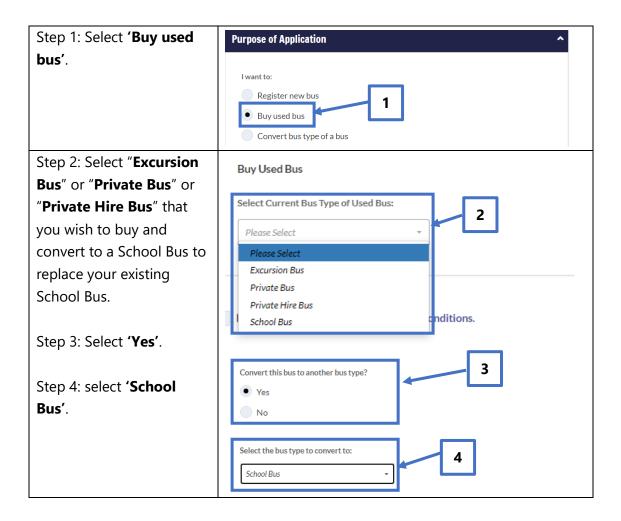

Step 5: If you have valid retained bus registration number(s), they will be displayed in the yellow button(s).

Select the retained bus registration number that you wish to use for the converted School Bus.

Tick the checkbox for 'Not Applicable' if you do not wish to use any retained bus registration number.

Note: If you do not have any valid retained bus registration number, 'Not Applicable' will be shown.

Step 6: The bus registration number of the School Bus(es) that you own will be displayed in the yellow button(s).

Select the bus registration number of the School Bus that you wish to replace with the converted School Bus.

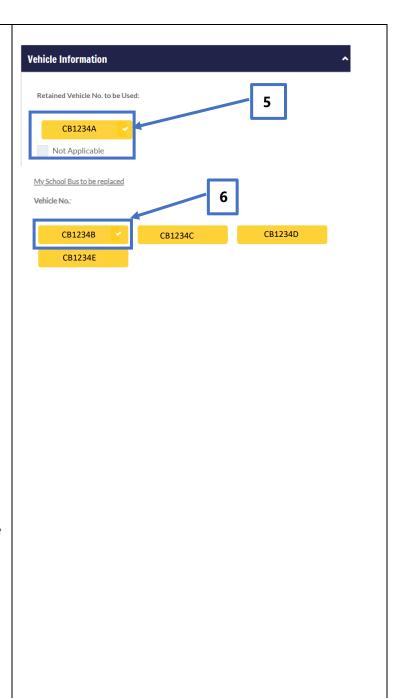

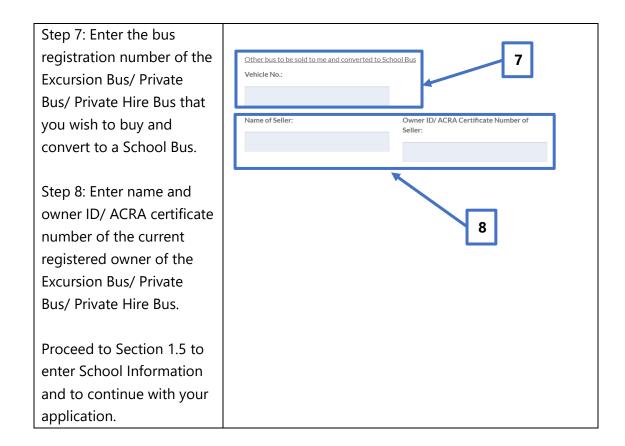

#### 1.4.4 Buy Used School Bus

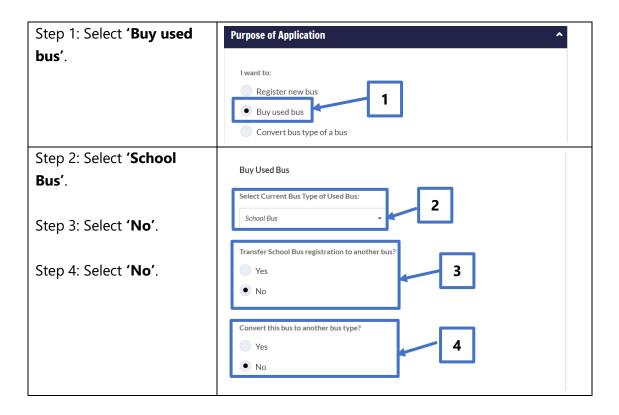

Step 5: If you have valid retained bus registration number(s), they will be displayed in the yellow button(s).

Select the retained bus registration number that you wish to use for the School Bus that you are buying.

Tick the checkbox for 'Not Applicable' if you do not wish to use any retained bus registration number.

Note: If you do not have any valid retained bus registration number, 'Not Applicable' will be shown.

Step 6: Enter the bus registration number of the School Bus that you wish to buy.

Step 7: Enter name and owner ID/ ACRA certificate number of the current registered owner of the School Bus.

Proceed to Section 1.5 to enter School Information and to continue with your application.

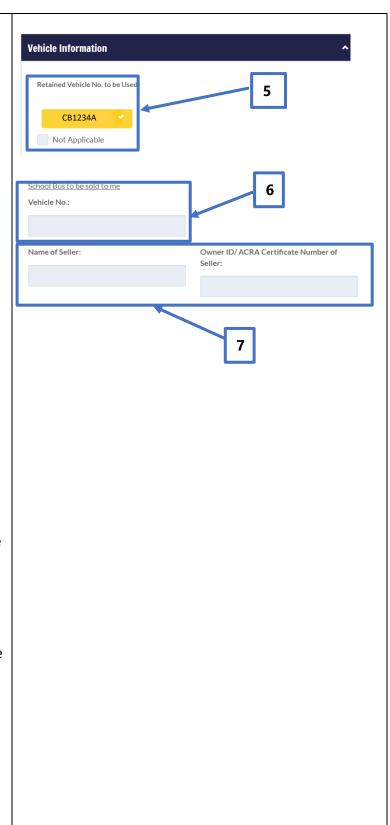

## 1.4.5 Buy Used School Bus and Replace with New Bus

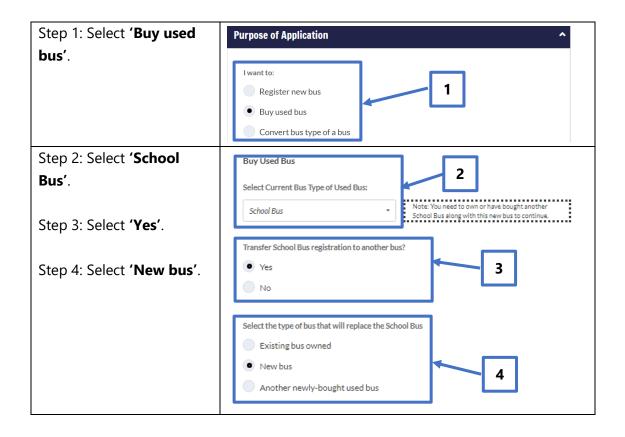

Step 5: If you have valid retained bus registration number(s), they will be displayed in the yellow button(s).

Select the retained bus registration number that you wish to use for the registration of the new School Bus.

Tick the checkbox for 'Not Applicable' if you do not wish to use any retained bus registration number.

Note: If you do not have any valid retained bus registration number, 'Not Applicable' will be shown.

Step 6: Enter the bus registration number of the School Bus that you wish to buy and replace with the new School Bus.

Step 7: Enter name and owner ID/ ACRA certificate number of the current registered owner of the School Bus.

Proceed to Section 1.5 to enter School Information and to continue with your application.

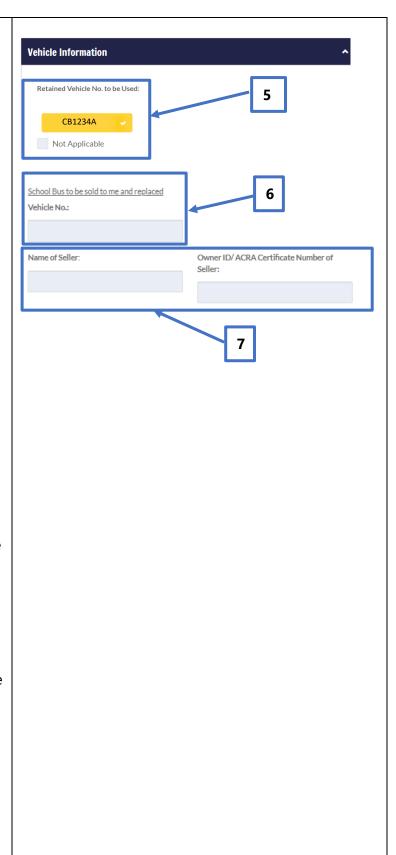

## 1.4.6 Register New Bus to replace Newly-bought Used School Bus

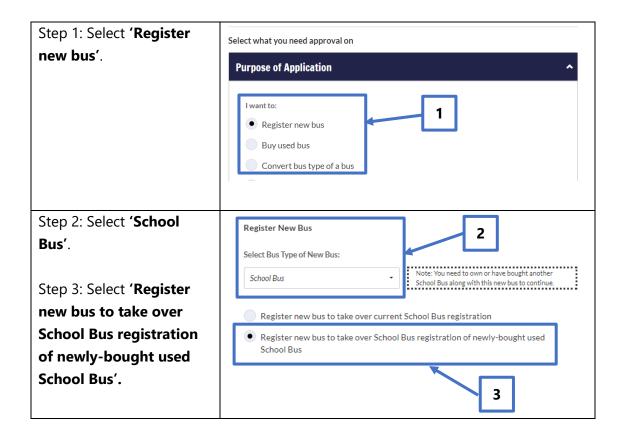

Step 4: If you have valid retained bus registration number(s), they will be displayed in the yellow button(s).

Select the retained bus registration number that you wish to use for the registration of the new School Bus.

Tick the checkbox for 'Not Applicable' if you do not wish to use any retained bus registration number.

Note: If you do not have any valid retained bus registration number, 'Not Applicable' will be shown.

Step 5: Enter the bus registration number of the School Bus that you wish to buy and replace with the new School Bus.

Step 6: Enter name and owner ID/ ACRA certificate number of the current registered owner of the School Bus.

Proceed to Section 1.5 to enter School Information and to continue with your application.

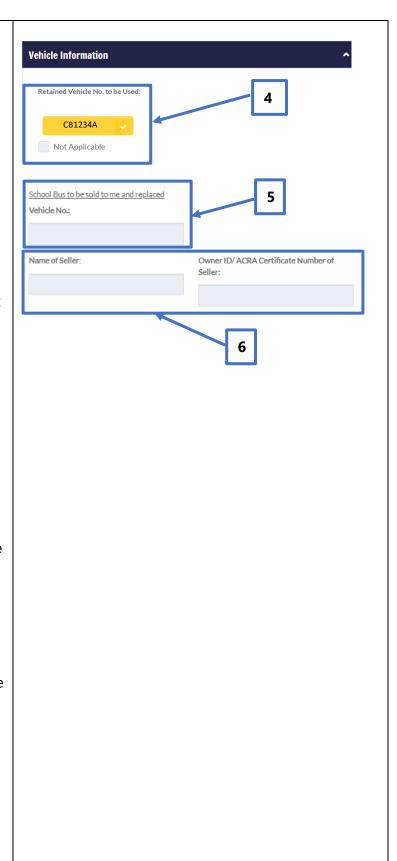

# 1.4.7 Buy Used School Bus and Replace with My Bus

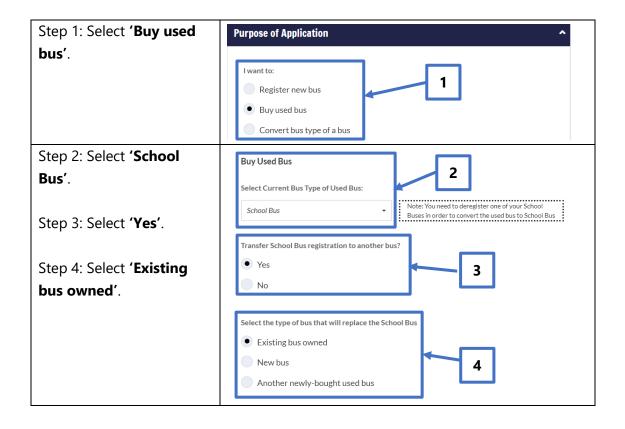

Step 5: If you have valid retained bus registration number(s), they will be displayed in the yellow button(s).

Select the retained bus registration number that you wish to use for the conversion of your Excursion Bus/ Private Bus/ Private Hire Bus to School Bus.

Tick the checkbox for 'Not Applicable' if you do not wish to use any retained bus registration number.

Note: If you do not have any valid retained bus registration number, 'Not Applicable' will be shown.

Step 6: The bus registration number of the Excursion Bus(es)/ Private Bus(es)/ Private Hire Bus(es) that you own will be displayed in the yellow button(s).

Select the bus registration number of the Excursion Bus/ Private Bus/ Private Hire Bus that you wish to convert to School Bus to replace the newly-bought School Bus.

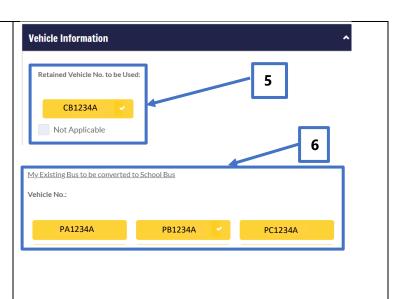

Step 7: Enter the bus registration number of the School Bus that you wish to buy and replace with your converted School Bus.

Step 8: Enter name and owner ID/ ACRA certificate number of the current registered owner of the School Bus.

Proceed to Section 1.5 to enter School Information and to continue with your application.

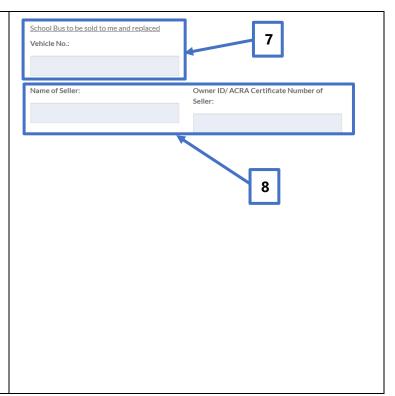

# 1.4.8 Buy Used School Bus and Replace it with Another Newlybought Used Bus

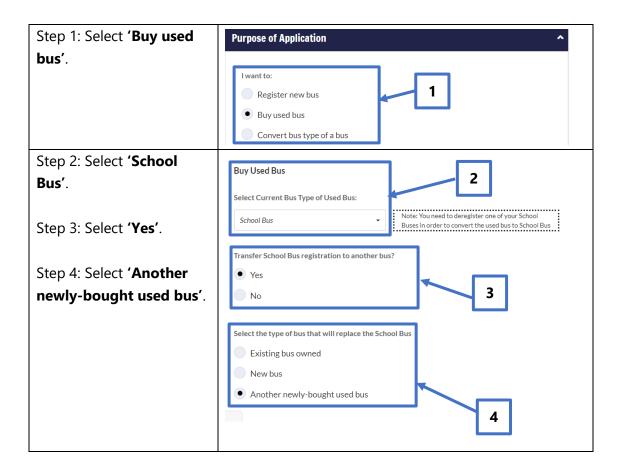

Step 5: If you have valid retained bus registration number(s), they will be displayed in the yellow button(s).

Select the retained bus registration number that you wish to use for the transfer and conversion of the Excursion Bus/ Private Bus/ Private Hire Bus to School Bus.

Tick the checkbox for 'Not Applicable' if you do not wish to use any retained bus registration number.

Note: If you do not have any valid retained bus registration number, 'Not Applicable' will be shown.

Step 6: Enter the bus registration number of the School Bus that you wish to buy and replace with the converted School Bus.

Step 7: Enter name and owner ID/ ACRA certificate number of the current registered owner of the School Bus.

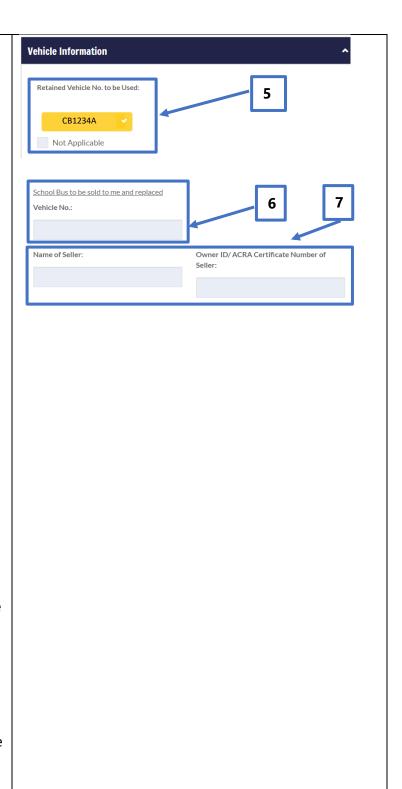

Step 8: Enter the bus registration number of the Excursion Bus/ Private Bus/ Private Hire Bus that you wish to buy and convert to School Bus to replace the newly-bought School Bus.

Step 9: Enter name and owner ID/ ACRA certificate number of the current registered owner of the Excursion Bus/ Private Bus/ Private Hire Bus.

Proceed to Section 1.5 to enter School Information and to continue with your application.

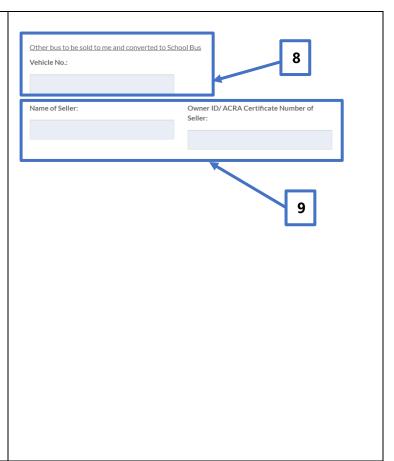

#### 1.4.9 Apply for Adult Worker's Contract (AWC) permit

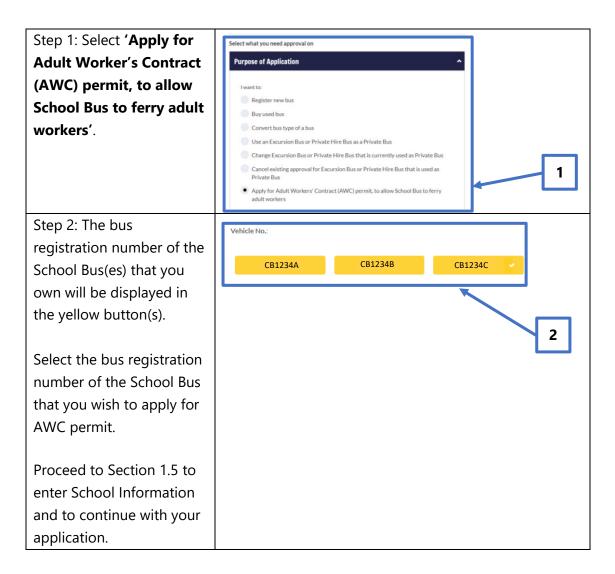

#### 1.5 Enter School Information

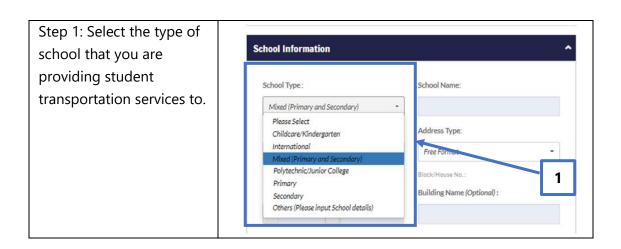

# Step 2A: Enter **School Name**

Tip: If you are ferrying students from a **Primary**, **Secondary**, or **Mixed** (**Primary and Secondary**) school, the school name can be filled with a quick search bar by typing the first few letters of the school name and selecting from the autopopulated list.

The school's address will be auto-populated once the school name is filled.

If the school that you serve is not listed, please enter the school name and postal code manually. System will autopopulate school address based on postal code.

Step 2B: If you are **not** ferrying students from a **Primary**, **Secondary**, or **Mixed (Primary and Secondary)** school (e.g. international school, religious school, or kindergarten/childcare), enter **School Name** and **Postal Code**. System will auto-populate the school address based on **postal code** entered.

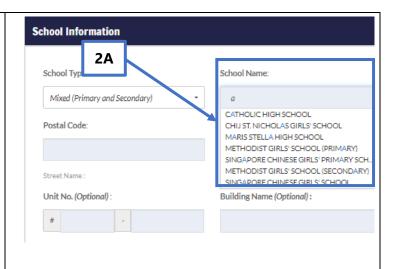

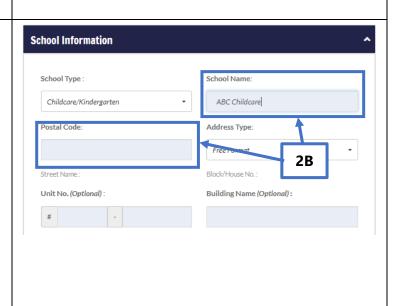

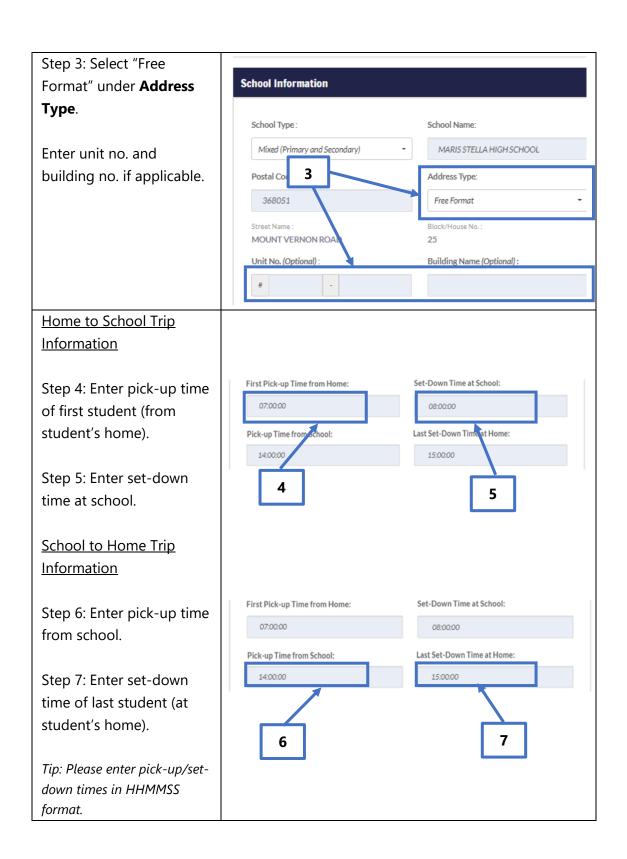

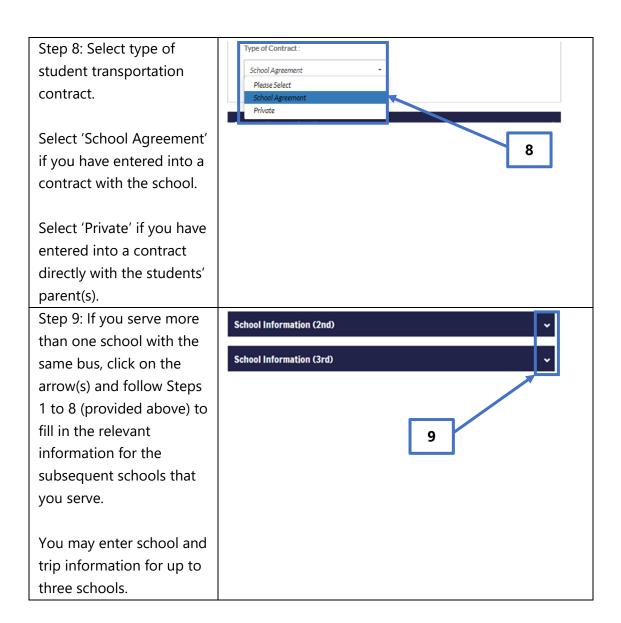

#### 1.6 Select Conveyance Activity

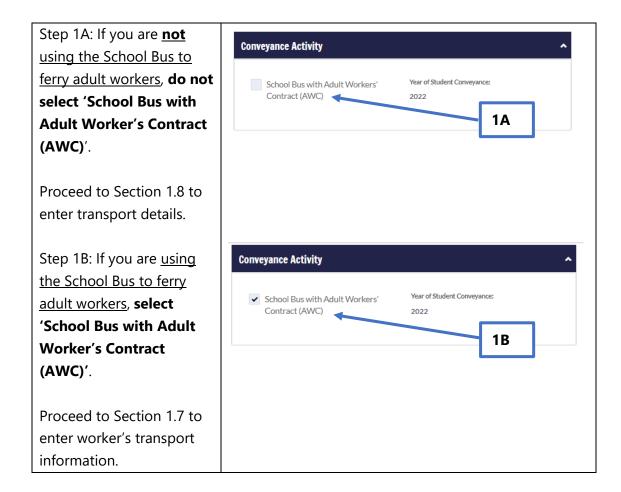

#### 1.7 Enter Workers' Transport Information (If Applicable)

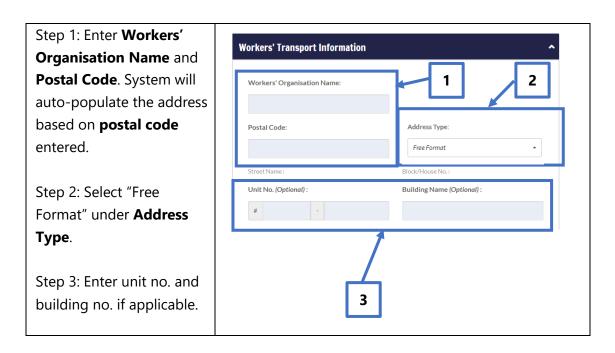

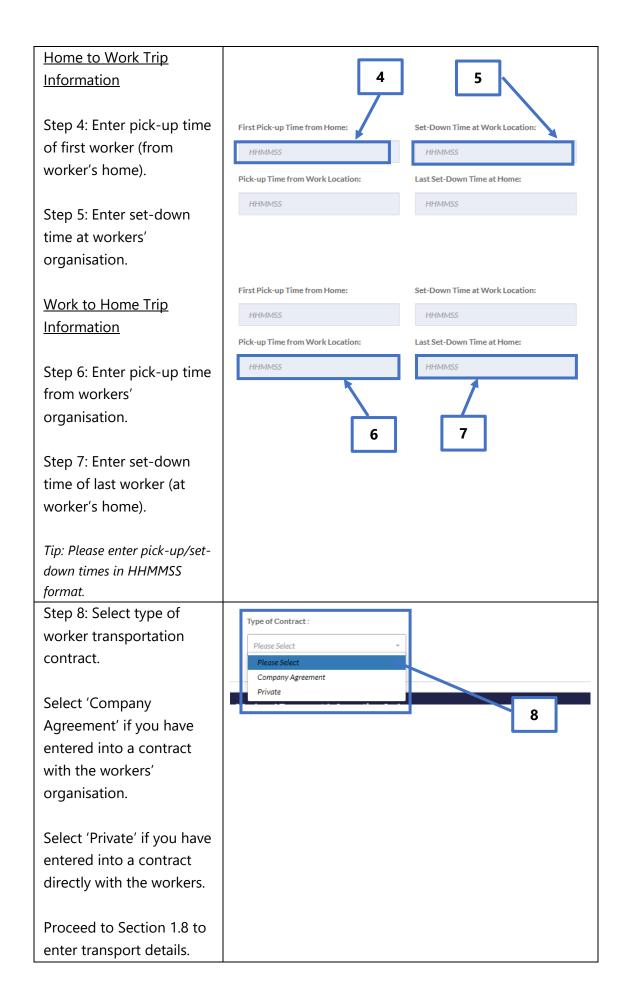

#### 1.8 Enter Transport Details

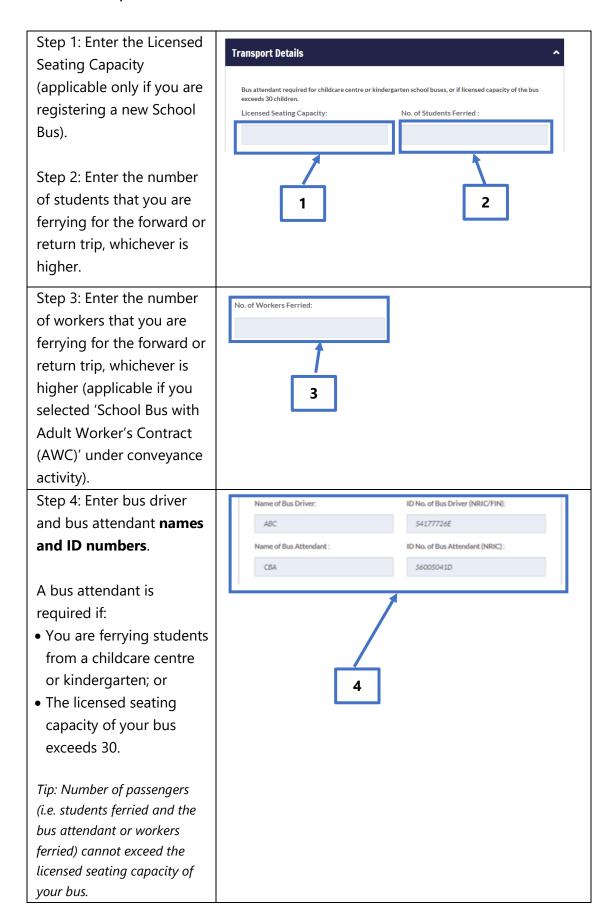

Step 5: Enter minimum and maximum monthly school bus fares (per student).

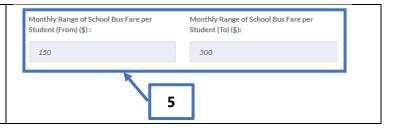

#### 1.9 Save Information Entered, Print and Obtain School Endorsement

Note: If you have previously input information and have already obtained school endorsement on hardcopies of your Form A-1 and A-2, please skip Steps 6 and 7 below and proceed to Section 1.10 for steps on uploading your supporting documents.

Step 6: Click "Save" button to generate and view the pre-filled Forms A-1 and A-2 based on the information that you have entered earlier.

Tip: Clicking the "Save" button in Step 6 will generate one copy of Form A-1 and Form A-2 for each school that you serve, e.g. if you are serving three schools, you will see three copies of Form A-1 and Form A-2, one copy for each school. Your application will also be saved as a draft application.

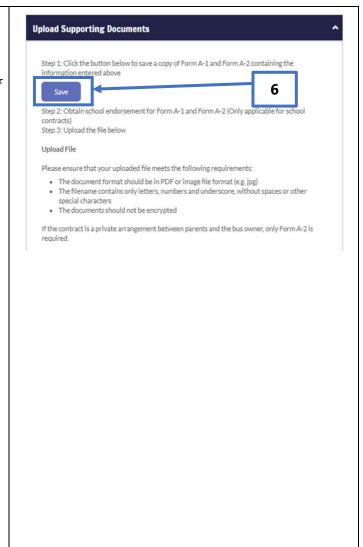

Step 7: Click the "Printer" icon to print Form(s) A-1 and A-2 for endorsement by the school(s) that you serve.

Fill in the student name list in Form(s) A-2 accordingly.

If you have entered into a contract with the school you serve, please obtain the school's endorsement on both Forms A-1 and A-2.

If you have entered into a contract directly with the students' parents, please obtain the school's endorsement on Form A-2 only.

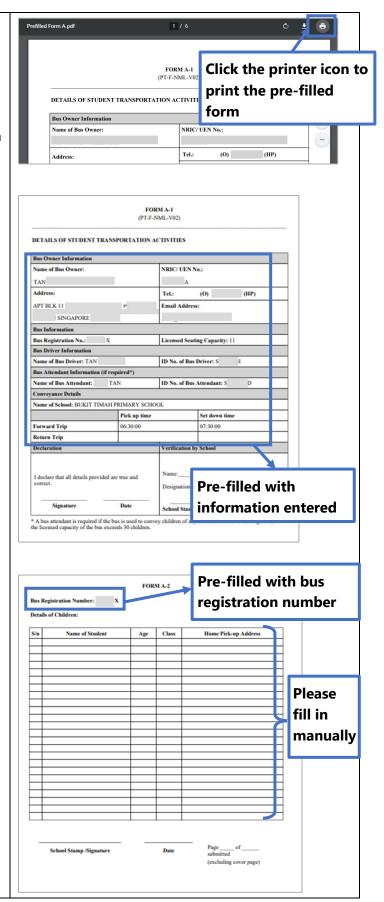

#### 1.10 Upload Supporting Documents

Once you have obtained the school endorsement on the respective copies of Form A-1 and A-2, please upload the supporting documents by re-accessing the digital service, based on steps provided in Sections 1.2 to 1.3 of this User Guide.

Retrieve saved information under your draft application by selecting the relevant application according to the steps below.

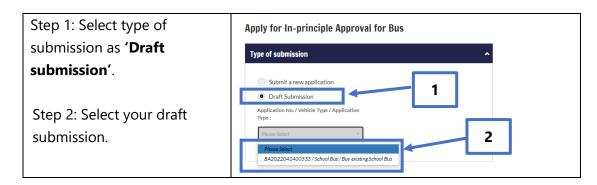

You may amend the saved information under your current application, if required. Otherwise, proceed to scroll down to the "Upload Supporting Documents" section of the digital service to continue your application according to the steps below.

Step 1: Scan or take a photo **Upload Supporting Documents** of duly completed forms with endorsement by the school, Step 1: Click the button below to save a copy of Form A-1 and Form A-2 containing the information entered above and save these copies in a single PDF or image file Step 2: Obtain school endorsement for Form A-1 and Form A-2 (Only applicable for school format. Please ensure that Step 3: Upload the file below Upload File your vehicle number and Please ensure that your uploaded file meets the following requirements school name are included in The document format should be in PDF or image file format (e.g. ipg) The filename contains only letters, numbers and underscore, without spaces or other the filename (e.g. special characters The documents should not be encrypted PB1234Z Ang Mo Kio If the contract is a private arrangement between parents and the bus owner, only Form A-2 is Secondary School\_Form A-1.pdf or PB1234Z\_Ang Mo Kio Secondary School\_Form A-1.jpg). Please refer to Section 2 of this user guide if you need to upload multiple images within your supporting document(s).

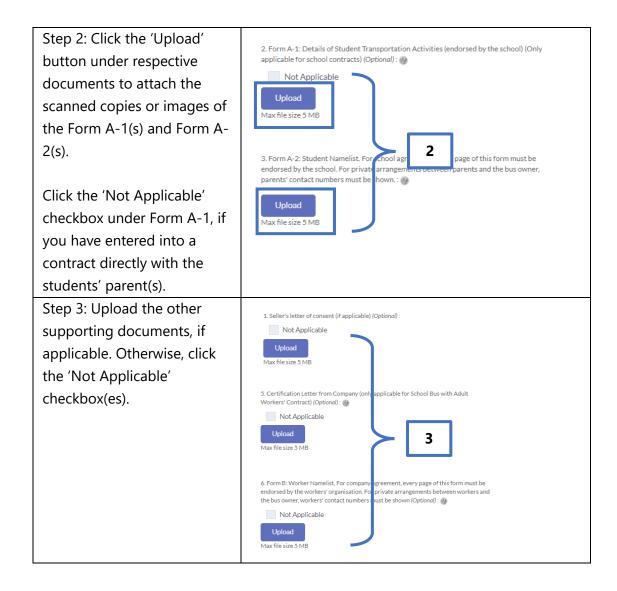

Please ensure that your supporting documents (i.e. Form A-1 and A-2) contain the following details on every page:

- School stamp;
- Signature of school personnel;
- School endorsement date; and
- School endorsement on amendments made.

#### 1.11 Declarations

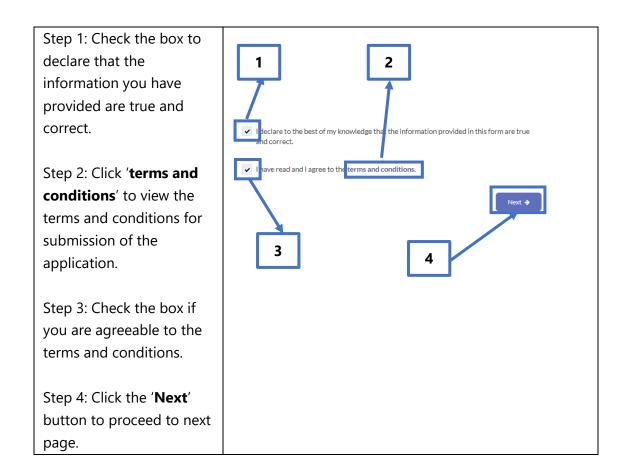

#### 1.12 Review and Submit Application

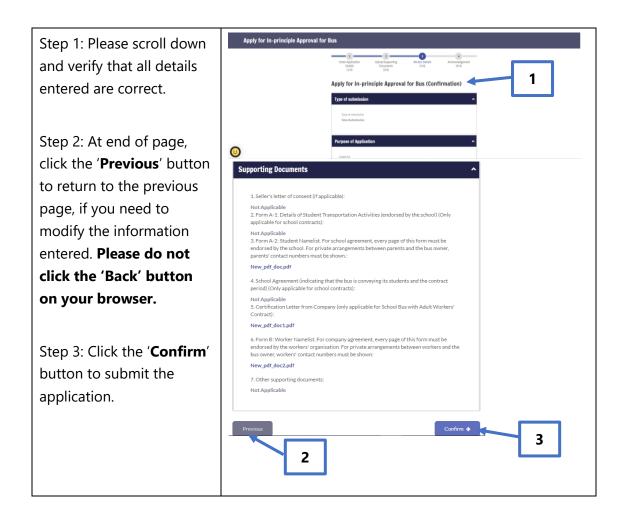

Step 4: You have successfully submitted your application. Click the Thank You! 'Save as PDF' button to If there is any further information or clarification required, we will get in touch with you again save a copy of your Your submission reference ID is BA2022030100459. application in PDF format. Type of submission Click the 'Print' button to print a hardcopy of your New Submission application. Supporting Documents Step 5: Click the 'OK' button to return to the form.pdf main page for Application form.ndf for In-principle Approval for School Bus.

### 2. Combining Multiple Images Into One Document

If your supporting documents consist of multiple images (e.g. photos from your phone camera), you will need to combine the images into a single document for upload.

There are free online tools available for this purpose. You can access these online tools through any web browser on your mobile device or computer. Some examples of such online tools are as follows:

- 1. www.ilovepdf.com/jpg to pdf
- 2. <u>www.convert-jpg-to-pdf.net</u>
- 3. www.jpg2pdf.com

Below is an example of how you can use one of these online tools (<a href="www.ilovepdf.com/jpg to pdf">www.ilovepdf.com/jpg to pdf</a>). The steps listed are generally applicable to the other online tools listed above as well.

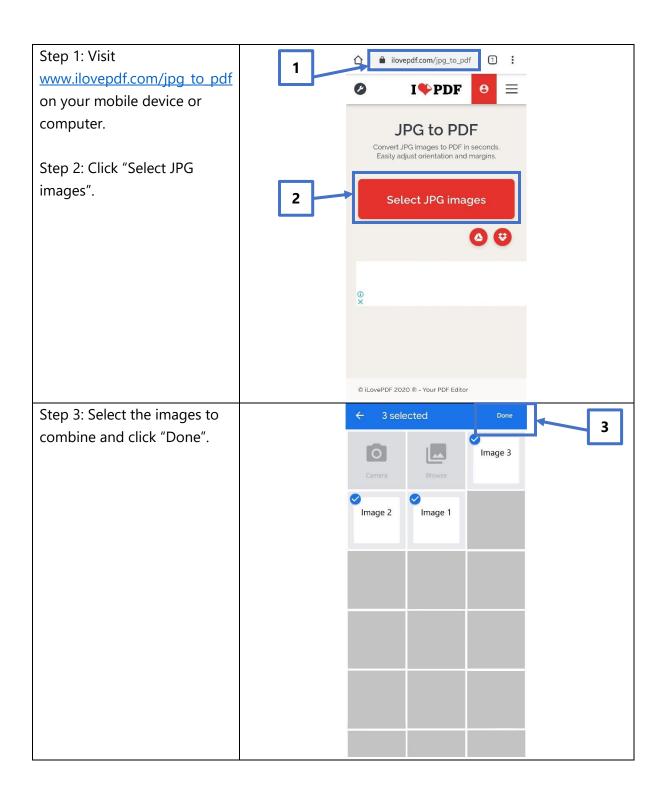

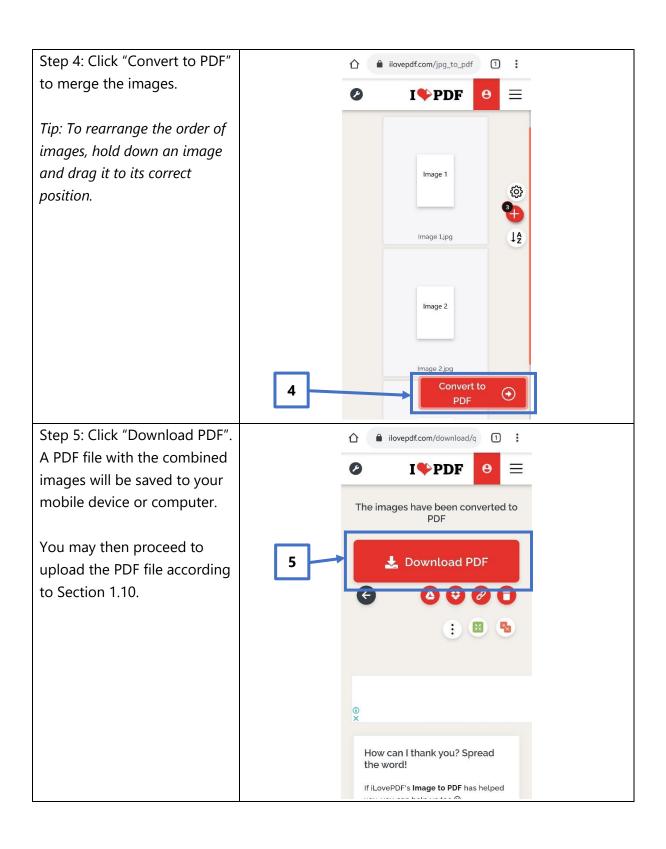

#### 3. Request For Clarification

You will receive a letter from LTA if we need further information on your application. You will receive this letter in your OneMotoring e-letter Inbox with a Short Message Service ("SMS") notification to alert you on the e-letter or by post if you have opted for hardcopy letters. Please see sample of the letter below.

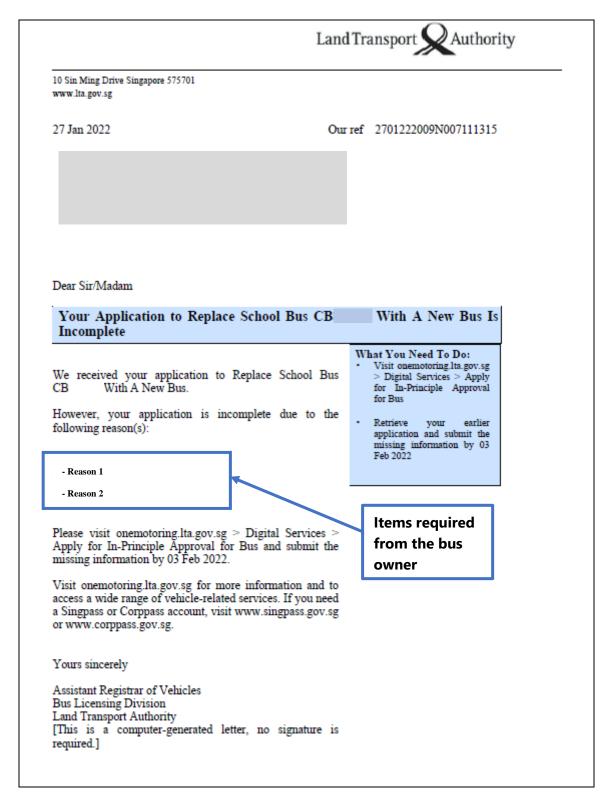

#### 3.1 View Your e-Letter

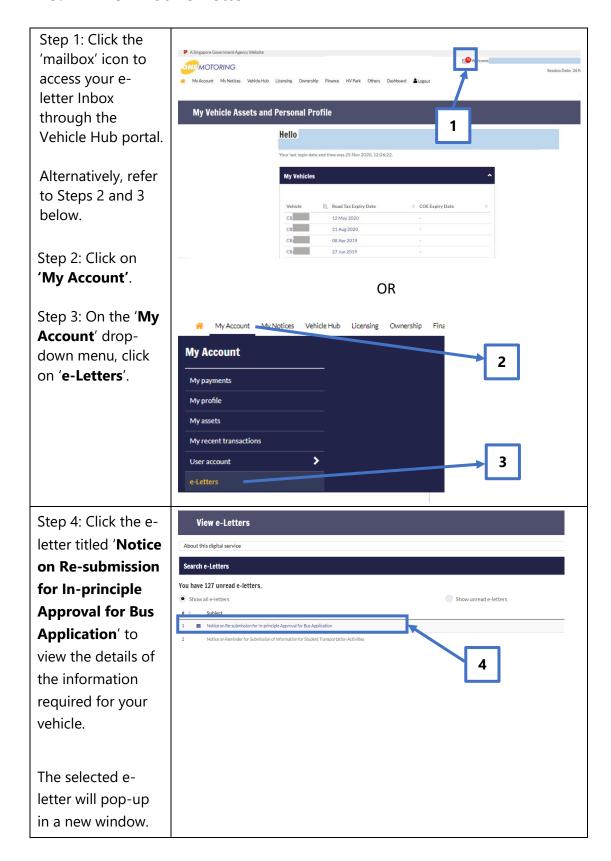

#### 3.2 Re-submit Information Required

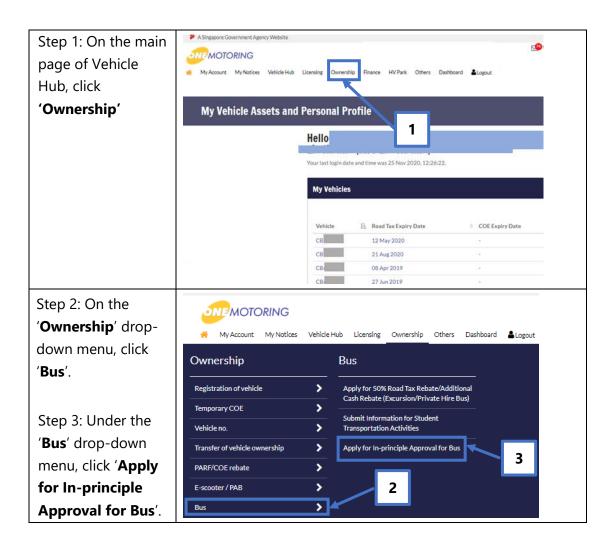

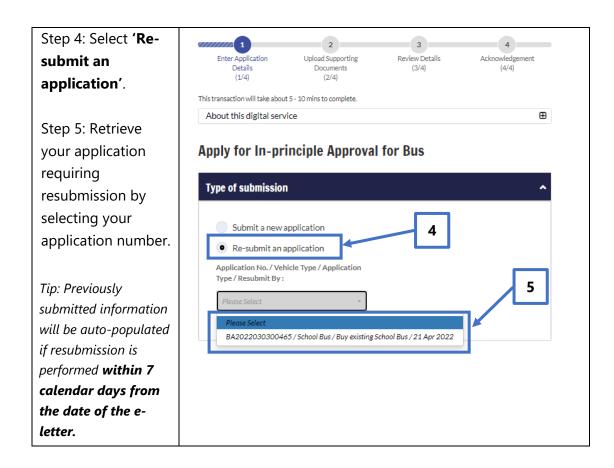

Please resubmit the information indicated in the letter within 7 calendar days from the date of the letter. You may refer to Sections 1.3 to 1.12 of this User Guide to retrieve the steps which are relevant to the information you are resubmitting.

# 4. Post-application Approval/Rejection

# 4.1 In-principle Approval Letter

When your application has received in-principle approval, you will receive the letter titled "**Notice on In-principle Approval for Bus Application**" in your OneMotoring eletter Inbox with an SMS notification to alert you on the e-letter or by post if you have opted for hardcopy letters. Please see sample of the letter below:

| Dear Sir/Madam  You Have In-principle Approval to Replace School Bus With A New Bus  LTA has given you in-principle approval to replace your existing school bus with a new bus. The registration number for the new bus is  There are several requirements to meet before your new bus can be registered.  Vehicle Inspection  Your bus needs to pass an inspection at an LTA-appointed inspection centre (go gov. sg/inspectioncentres).  Vehicle Parking Certificate  You will also need to obtain a valid Vehicle Parking Certificate (VPC) for your new bus, if its seating capacity exceeds 15 passengers. You can apply for or renew your VPC through the following:  URA: visit ura.gov.sg > car Parks > Vehicle Parking Certificate.  URA: visit ura.gov.sg > car Parks > Vehicle Parking Certificate.  URA: visit ura.gov.sg > bigital Services > Renewal of Vehicle Parking Certificate (VPC).  Any private vehicle park operator. To view which operators have available VPCs, visit onemotoring.lta.gov.sg > Digital Services > Enquire Private Vehicle Parking Certificate (VPC).  Any private vehicle park operator. To view which operators have available VPCs, visit onemotoring.lta.gov.sg > Digital Services > Enquire Private Vehicle Parking Certificate (VPC).  Any private vehicle park operator. To view which operators have available VPCs, visit onemotoring.lta.gov.sg > Digital Services > Enquire Private Vehicle Parking Certificate (VPC) Availability.  Deregister ( You need to deregister T at | Land                                                                                                    | d Transport Authority                                                                                                    |
|----------------------------------------------------------------------------------------------------|----------------------------------------------------------------------------------------------------|----------------------------------------------------------------------------------------------------|
| You Have In-principle Approval to Replace School Bus   With A                                                                                                    |                                                                                                    |                                                                                                    |
| With A   New Bus                                                                                                    | 10 May 2022 Our                                                                                                    | r ref 1005222009N005165538                                                                                                    |
| With A   New Bus                                                                                                    |                                                                                                    |                                                                                                    |
| LTA has given you in-principle approval to replace your existing school bus with a new bus. The registration number for the new bus is  There are several requirements to meet before your new bus can be registered.  Vehicle Inspection  Your bus needs to pass an inspection at an LTA-appointed inspection centre (go.gov.sg/inspectioncentres).  Vehicle Parking Certificate  You will also need to obtain a valid Vehicle Parking Certificate (VPC) for your new bus, if its seating capacity exceeds 15 passengers  Pou will also need to obtain a valid Vehicle Parking Certificate (VPC) for your new bus, if its seating capacity exceeds 15 passengers  URA: visit ura.gov.sg > Car Parks > Vehicle  Parking Certificate.  HDB: visit hdb.gov.sg > e-Services > Renewal of Vehicle Parking Certificate (VPC).  Any private vehicle park operator. To view which operators have available VPCs, visit onemotoring.lta.gov.sg > Digital Services > Enquire Private Vehicle Parking Certificate (VPC) Availability.  Deregister (                                                                                                    | Dear Sir/Madam                                                                                                    |                                                                                                    |
| existing school bus                                                                                                    |                                                                                                    | ool Bus With A                                                                                                    |
| onemotoring.lta.gov.sg > Digital Services > Deregister                                                                                                    | existing school bus with a new bus. The registration number for the new bus is (  There are several requirements to meet before your new bus can be registered.  Vehicle Inspection  Your bus needs to pass an inspection at an LTA-appointed inspection centre (go.gov.sg/inspectioncentres).  Vehicle Parking Certificate  You will also need to obtain a valid Vehicle Parking Certificate (VPC) for your new bus, if its seating capacity exceeds 15 passengers. You can apply for or renew your VPC through the following:  URA: visit ura.gov.sg > Car Parks > Vehicle Parking Certificate.  HDB: visit hdb.gov.sg > e-Services > Renewal of Vehicle Parking Certificate (VPC).  Any private vehicle park operator. To view which operators have available VPCs, visit | Send your new bus for inspection  Obtain a Vehicle Parking Certificate for your new bus, if its seating capacity exceeds 15 passengers  Deregister at onemotoring.lta.gov.sg > Digital Services > Deregister Vehicle  After meeting the requirements, register |

#### Vehicle

After you have met the above requirements, please register via your motor dealer by 10 Aug 2022.

You can also register it on your own by following the steps at onemotoring.lta.gov.sg > Buying > Vehicle Types and Registration > Commercial Vehicle > Bus > Register a School Bus.

We wish to remind you of the following:

- · The driver of a school bus must have a valid Bus Driver's Vocational Licence
- A bus attendant holding a valid Bus Attendant's Vocational Licence is required for buses used to ferry children from childcare centres or kindergartens, or if the licensed capacity of the bus exceeds 30 children
- A school bus that is hired under a contract, express or implied, for ferrying children from schools at any rate, is not allowed to ply for road hire
- Your school bus must be used to ferry school children regularly, with a minimum of one forward and return trip per day
- · The number of students ferried must be at least 40% of the licensed seating capacity
- · Your school bus must always have valid road tax and insurance coverage
- You need to submit information on the student transportation activities for your school bus annually via onemotoring.lta.gov.sg > Digital Services > Submit Information for Student Transportation Activities

Visit onemotoring.lta.gov.sg for more information and to access a wide range of vehicle-related services. If you need a Singpass or Corppass account, visit www.singpass.gov.sg or www.corppass.gov.sg.

Yours sincerely

Assistant Registrar of Vehicles
Bus Licensing Division
Land Transport Authority
[This is a computer-generated letter, no signature is required.]

Conditions for your application for School Bus

Road Safety Reminder: Please drive safely and look out for fellow road users, in cyclists. Digital enforcement cameras are deployed island-wide to deter and detect traffic offences. A safer commute starts with you. Join the Community Watch Scheme at https://go.gov.sg/spf-cws. Let's keep everyone safe on our roads!

Page 2

You need to meet all the required conditions listed in this in-principle approval e-letter and may proceed with the transaction(s).

#### 4.2 Rejection letter

You will receive the letter titled "Notice on Unsuccessful Application for In-principle Approval For Bus Application" at your OneMotoring e-letter Inbox with an SMS notification to alert you on the e-letter or by post if you have opted for hardcopy letters, if your application is rejected. Please see sample of the letter below.

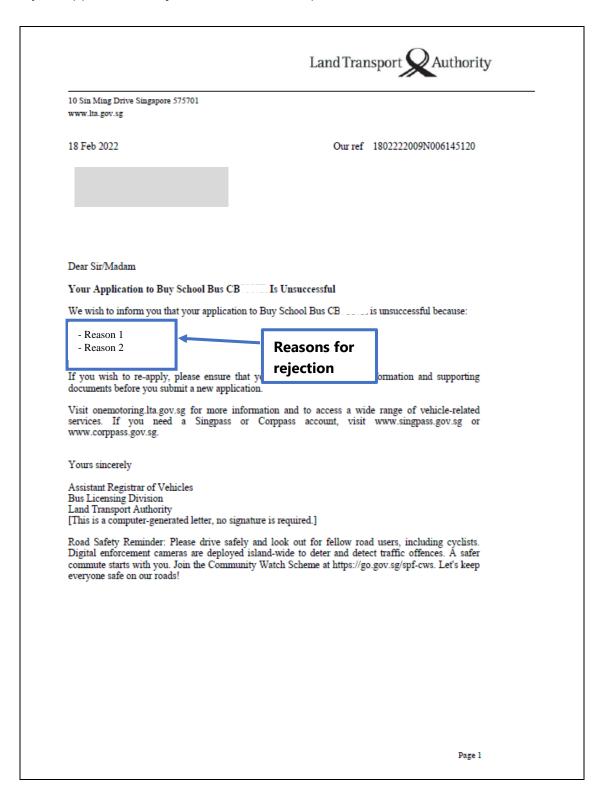

# 5. Contact Information

For enquiries on the application process, you may write to LTA at <a href="https://www.lta.gov.sg/feedback">www.lta.gov.sg/feedback</a>.